## **GUIA DAS DISCIPLINAS** OPTATIVAS

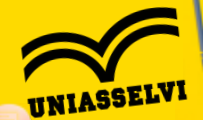

Pós-Graduação EAD

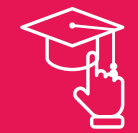

# **Bem-vindo(a)**

 $\bullet\bullet\bullet$ 

**Informações gerais da solicitação:** Não é necessário realizar a disciplina, como o próprio nome já diz, **ela é optativa**, ou seja, **opcional**. Não tendo custo algum. A disciplina é solicitada e **realizada dentro do AVA durante o curso.** De maneira muito semelhante à avaliação do mês que o aluno já conhece e realiza. **A média de aprovação é 7,00**. Caso o aluno reprove, **poderá repor sem custo em outro mês**. Com a aprovação da disciplina optativa, **ela constará no histórico e a carga horária de 40 horas será acrescentada na carga horária total do curso.** A avaliação estará disponível no mês em que escolher que quer cursar a disciplina, até o último dia do mês.

## DISCIPLINA OPTATIVA

#### $000$

Para selecionar a opção de disciplina optativa, acesse o menu Principal> Ajuste de Disciplina> Optativas> Escolha a disciplina e o período que deseja cursar e clique em "Incluir"

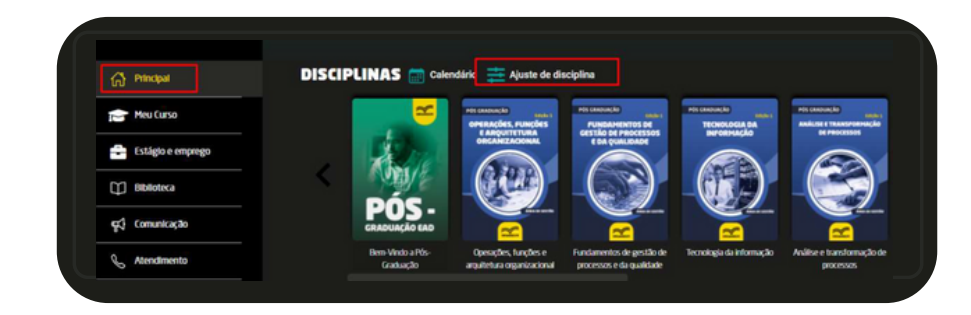

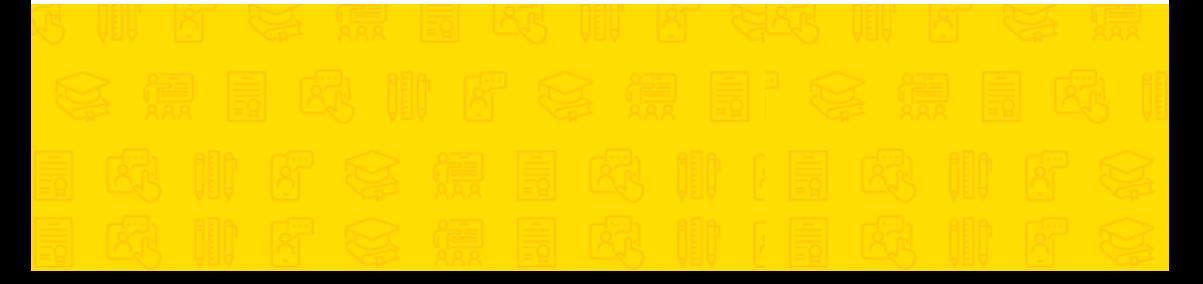

### **DISCIPLINA OPTATIVA**

#### $000$

Após abrir o ajuste de matrícula, deve seguir o menu> Optativas> Selecionar + e a disciplina e o período que deseja realizar:

 $\bullet\bullet\bullet$ 

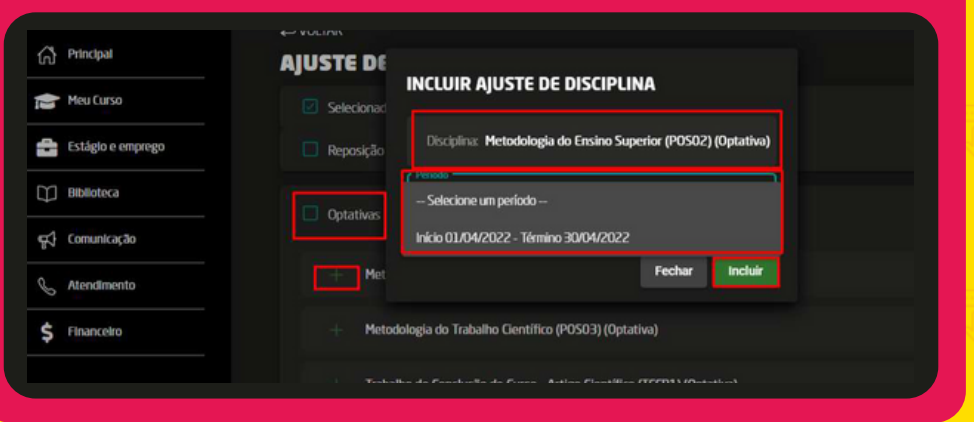

### DISCIPLINA OPTATIVA

 $000$ 

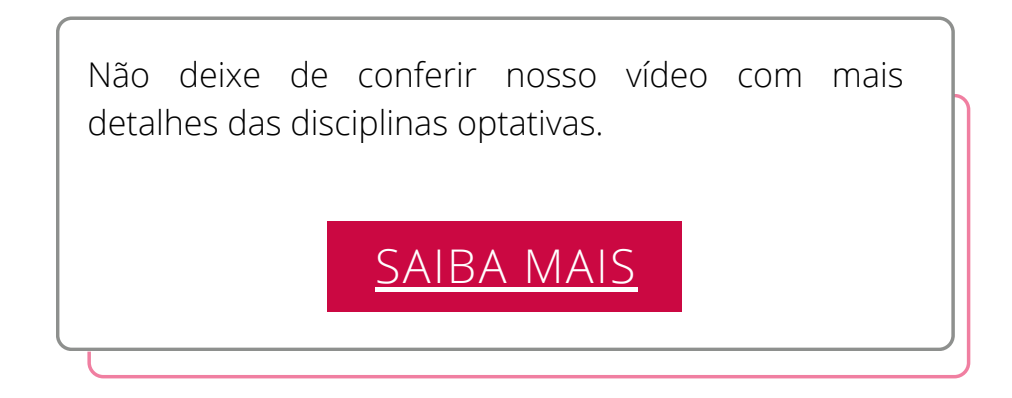

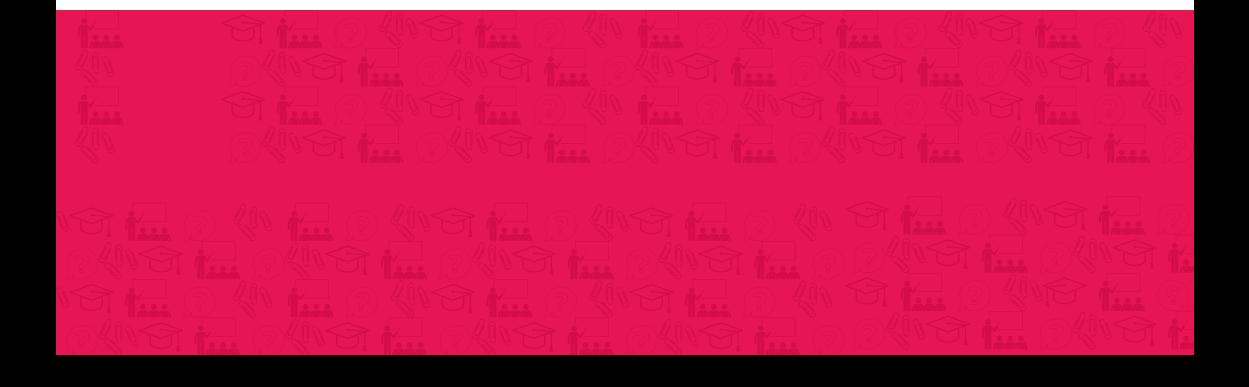

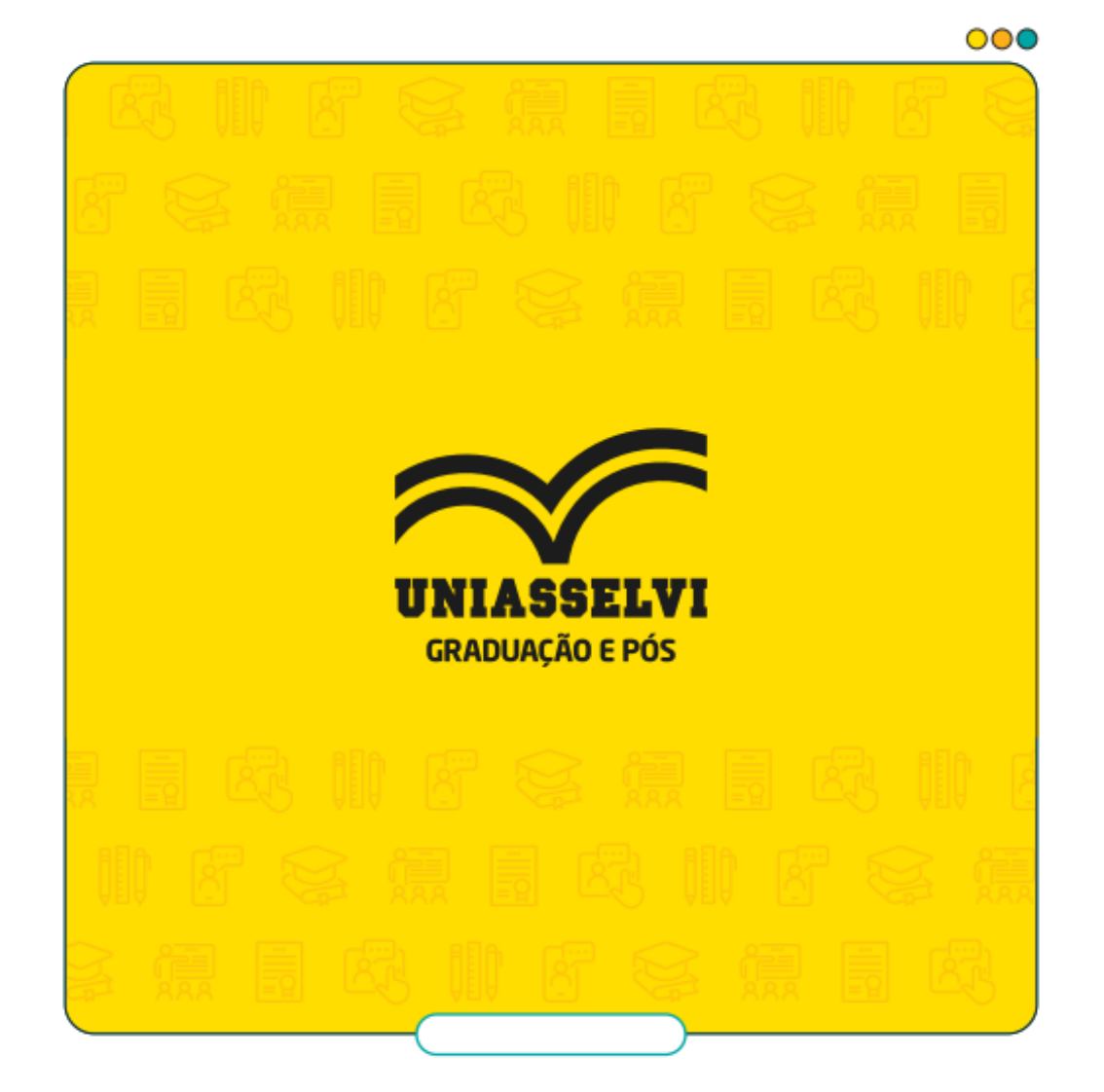